# 行程安排在线登记方法

#### ——只适于境内同行

参会人员登录 LASOSU2021 官网, 先提交必要的个人信息, 再填写"酒 店预订"和"到站、离站信息"等信息,以便会务组安排住宿、迎接事宜。

(1) 登录: <http://meeting.dlut.edu.cn/meeting/index.asp?id=2710>, 点击右上角

"注册",填写个人信息(如果已经填写了参会者信息,前三项可忽略)

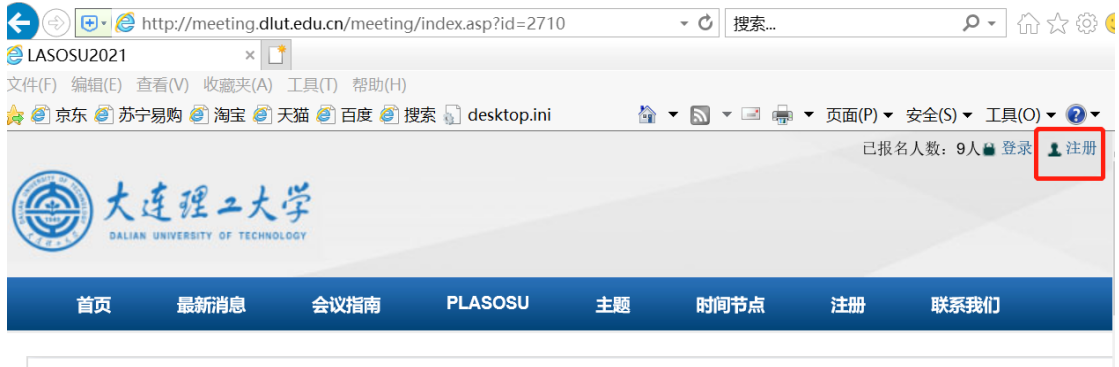

(2) 注册:填写基本信息,选择注册类型、饮食要求、发票选项等,其中**红 色星号标记的为必填选项**

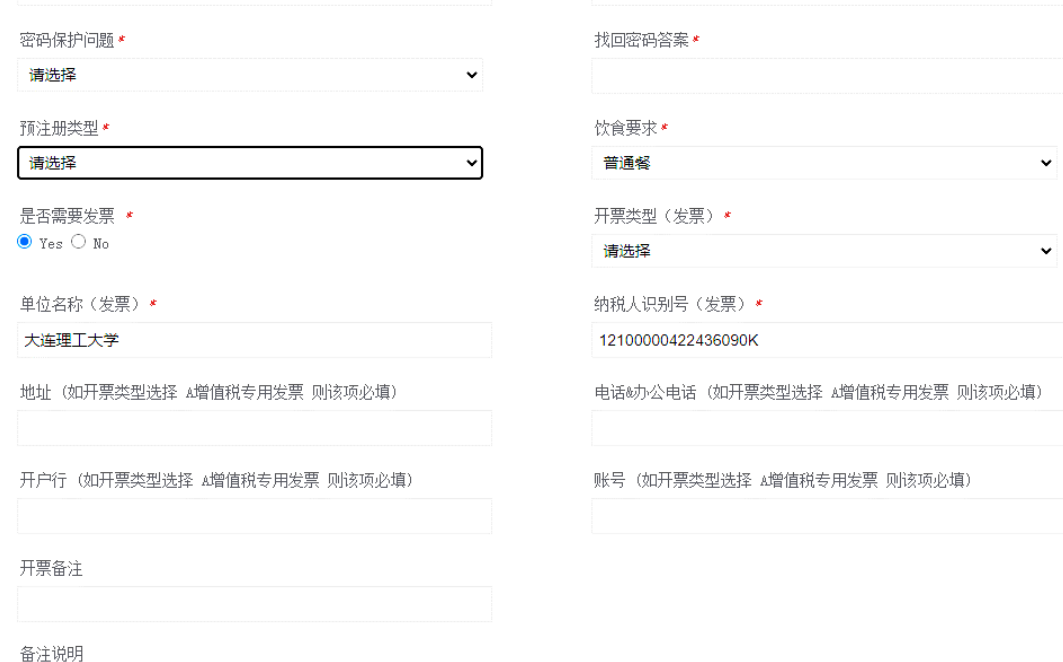

## (3) 密码:注册完成后,系统会自动将密码发送至参会者的注册邮箱

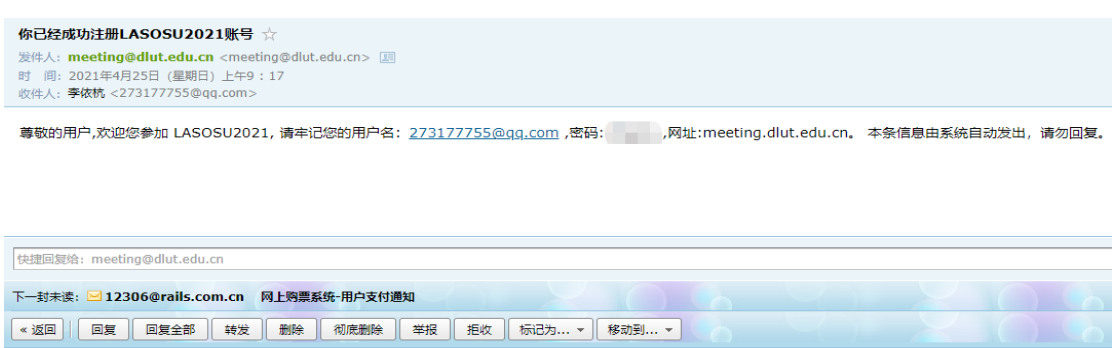

### (4) 登录账号:登录账号,输入密码、验证码

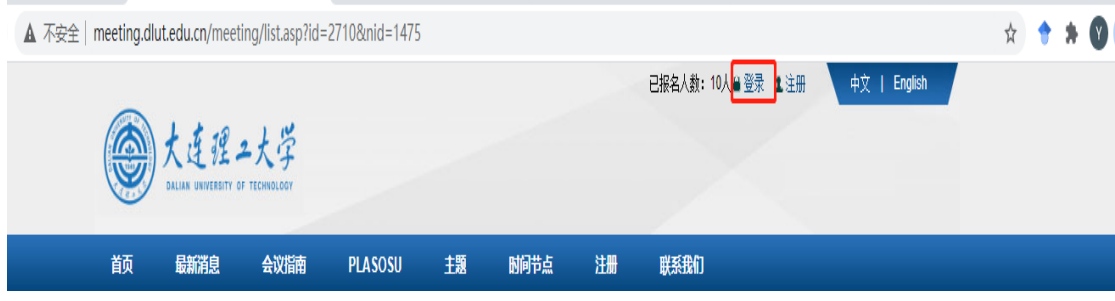

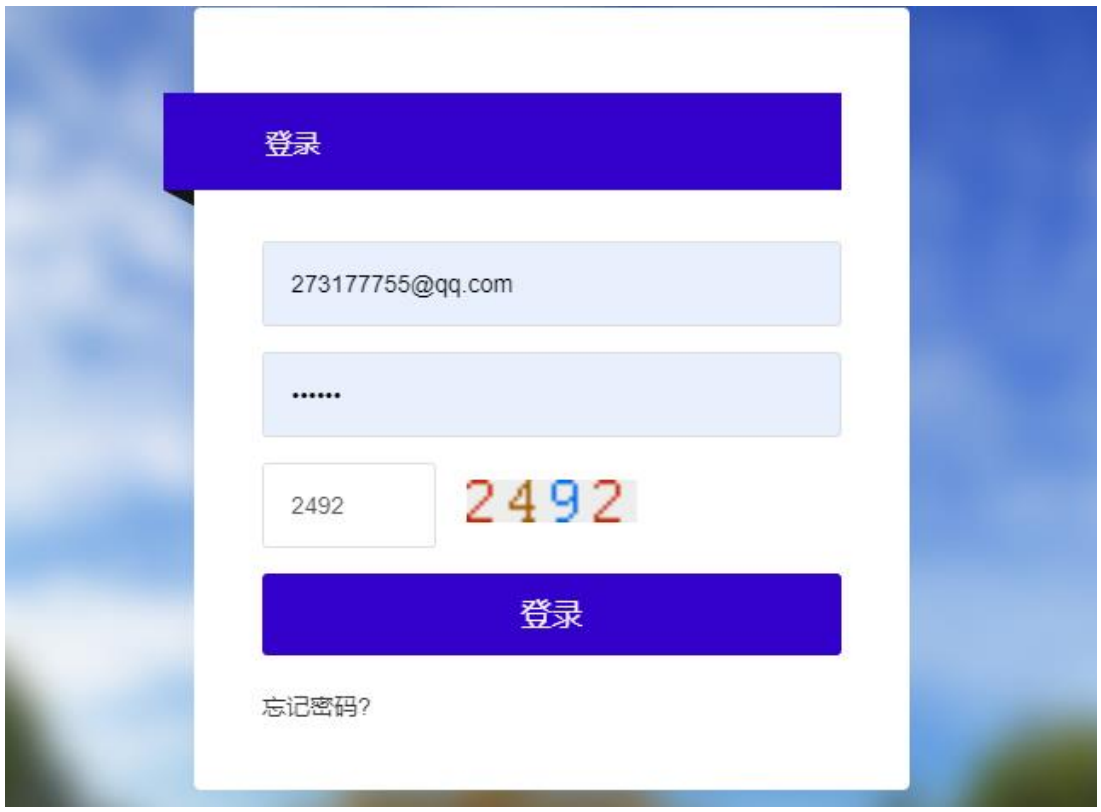

## (5) 酒店预订:点击红框"参会管理"——"酒店预订"选项进行预定

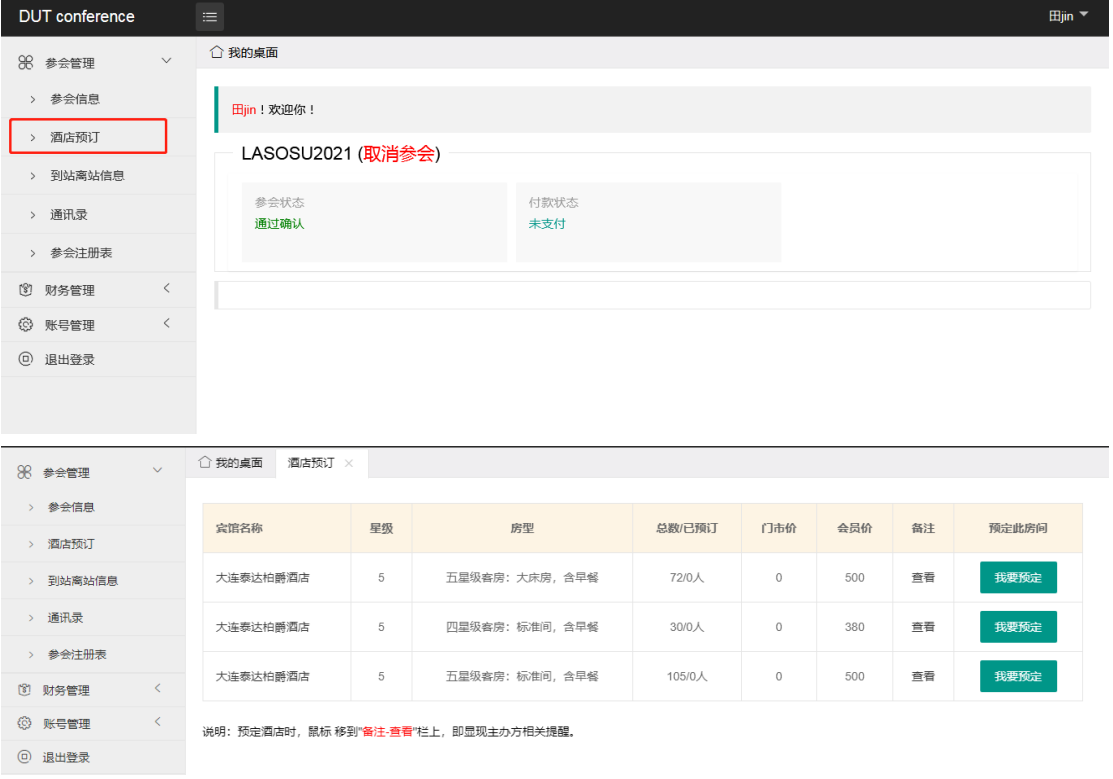

## (6) 到站、离站信息:点击红框"参会管理"——"到站离站信息"选项进行填

写

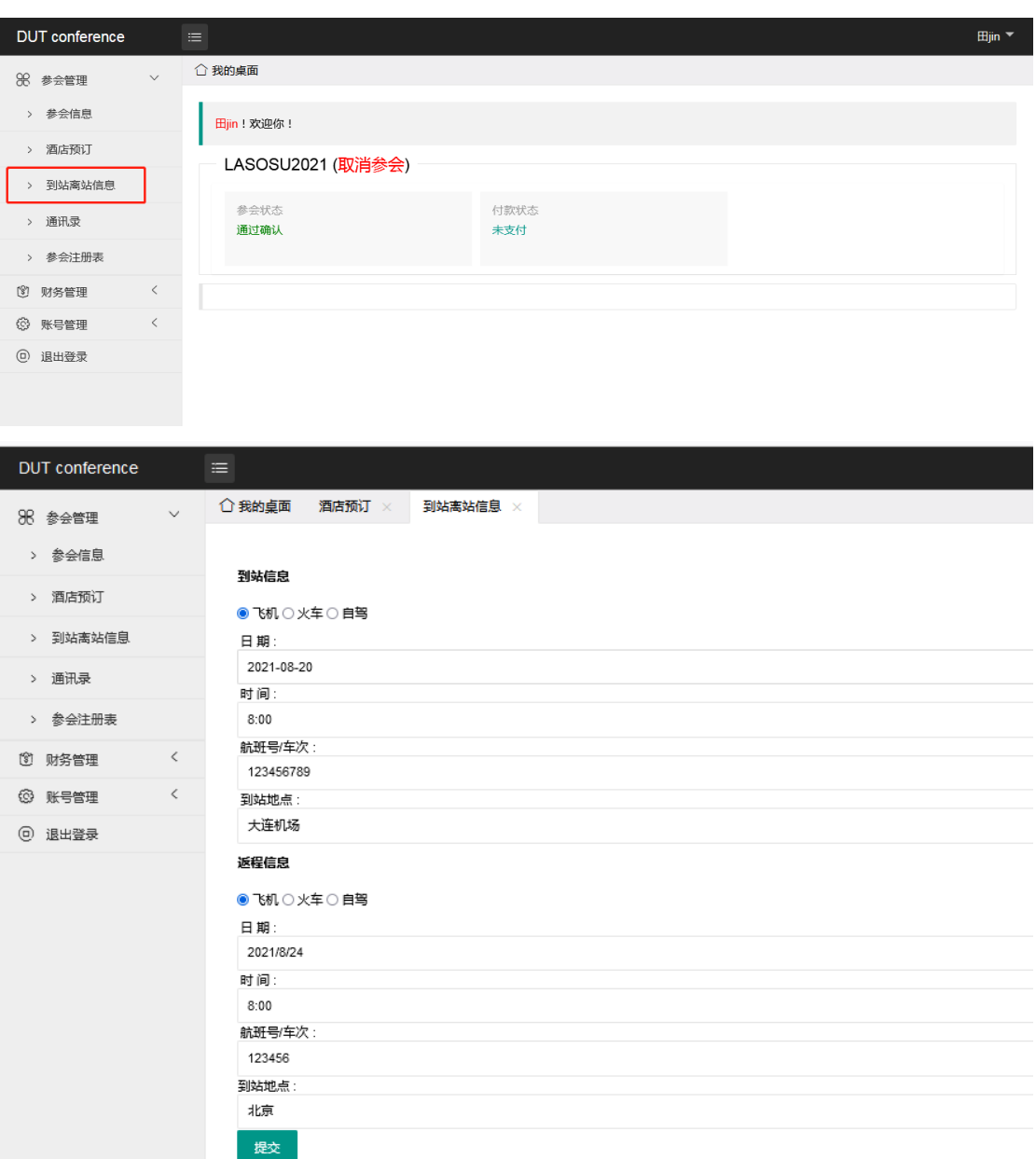